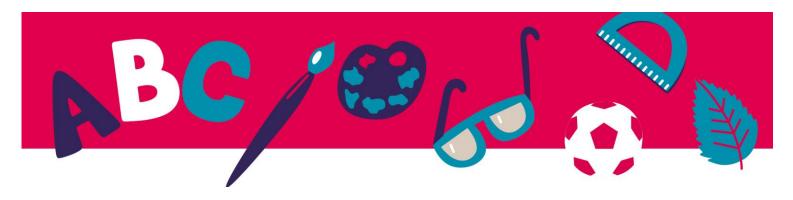

## Practice sheet - UNIT 10

How to use the reader Thorium to open and read your ebook

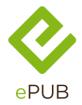

EPUB is an e-book file format written .epub

It is the international standard for the Book industry.

It is the short term for *electronic publication*.

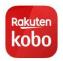

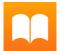

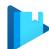

Many software are available to read .epub books

But not all of them are compatible with all options available with this format.

If you are using a e-reader, you will probably use the software included with.

But on your computer, you can choose the e-reader that fits your needs.

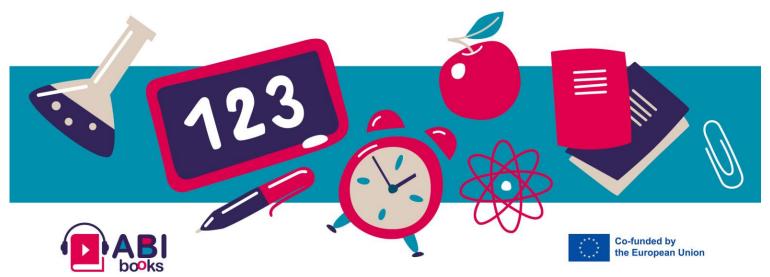

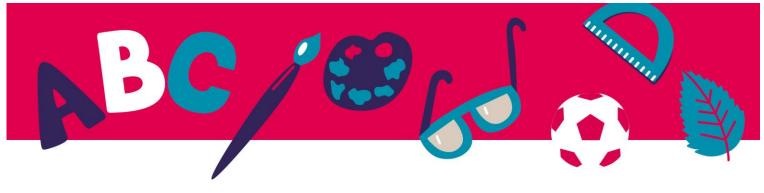

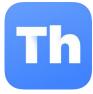

We recommend Thorium Reader.

It is available for Windows, Apple and Linux systems.

This application is free, with no ads and no leaks of private data.

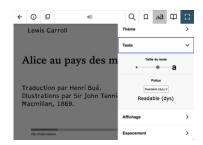

Thorium Reader is highly accessible for visually impaired and dyslexic people.

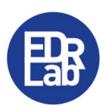

You can download it for the EDRLab website

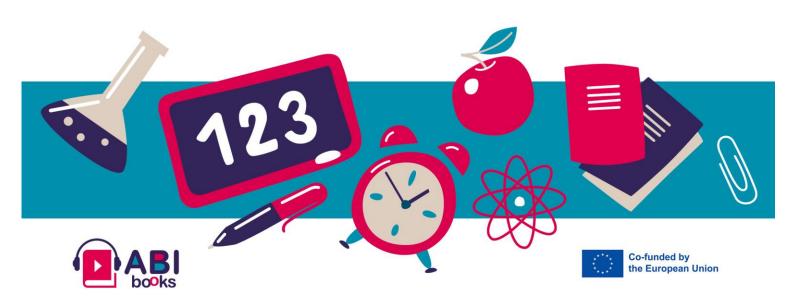

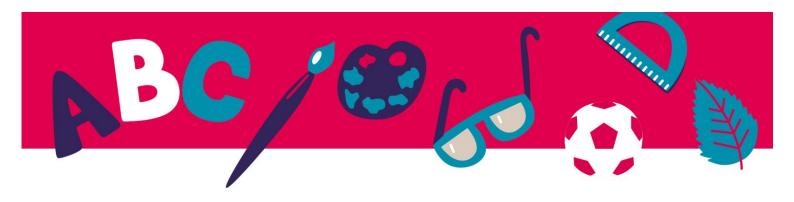

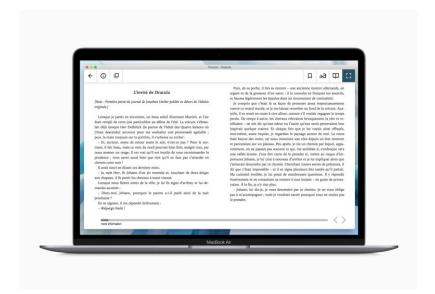

## Here are the steps:

- 1. Install the software on your system
- 2. Download an e-book for free from the <u>Gutenberg project</u> or from the <u>Abibooks Collection</u> page.
- 3. Add it to your Thorium library with + button
- 4. Begin to read! This is just simple as that.

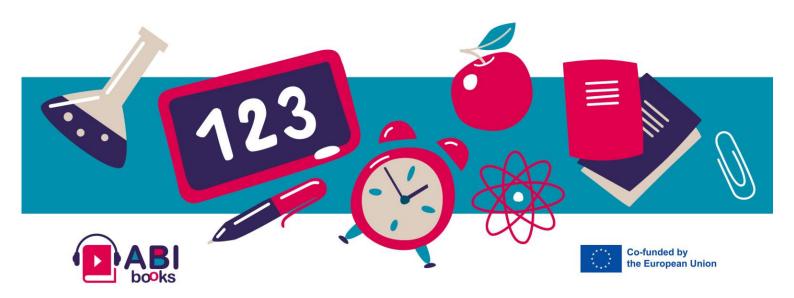